## IOS端openVisionSdk集成说明

⼀、Xcode配置⼯程

1、获取相关资源压缩包(由阿里云相关人员提供下载链接)后,解压压缩包,可看到如下资源文件 framework包及支持相关能力的bin、license文件。如下图:

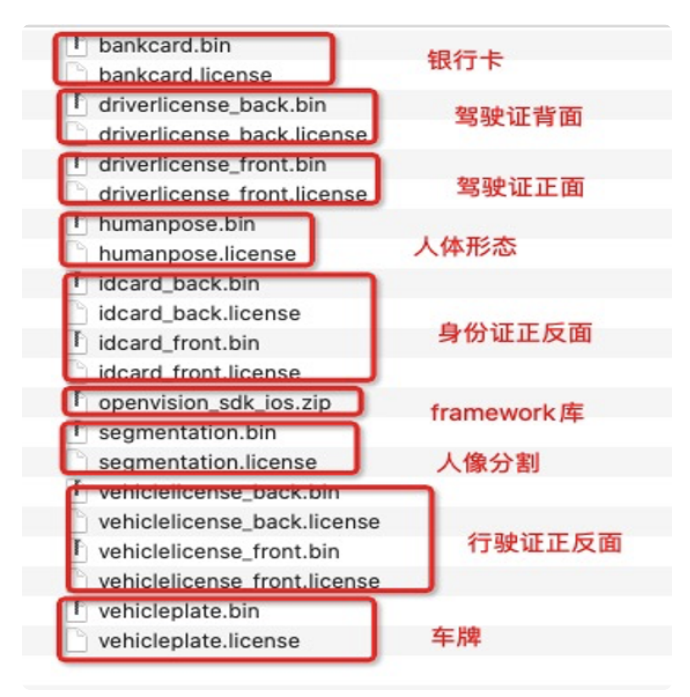

2、解压openvison\_sdk\_ios.zip,得到OpenVision.framework。项目下新建Frameworks,放入解压得到 的OpenVision.framework, 在OPV.bundle文件夹下放入bin、license文件(需要集成什么能力导入对应 的bin、license⽂件即可)。如下图:

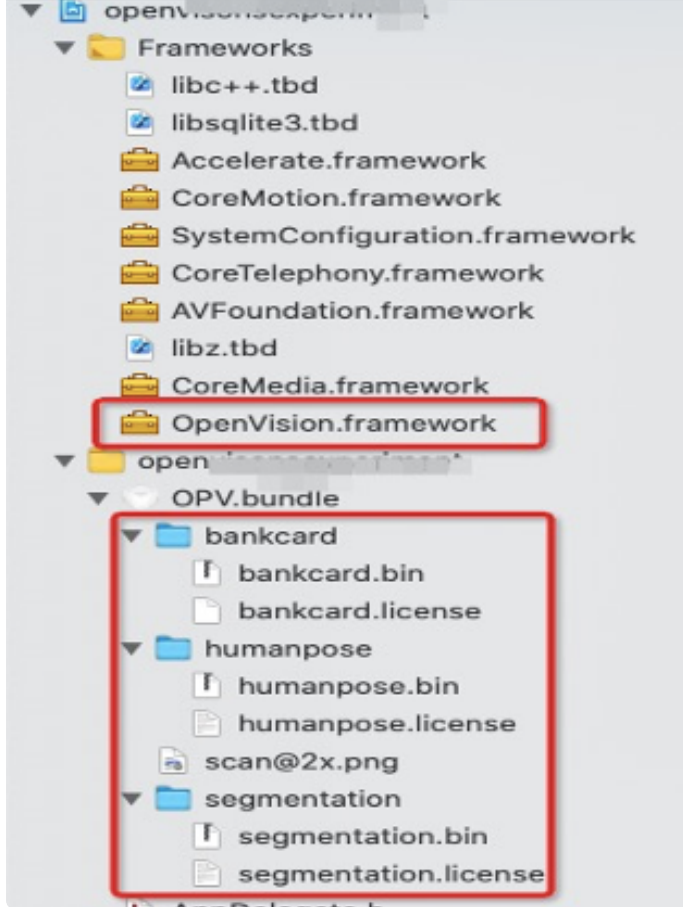

3、需要集成一些系统的库,项目设置target -> 选项卡Build Phases ->Linked Binary With Libraries如下图:

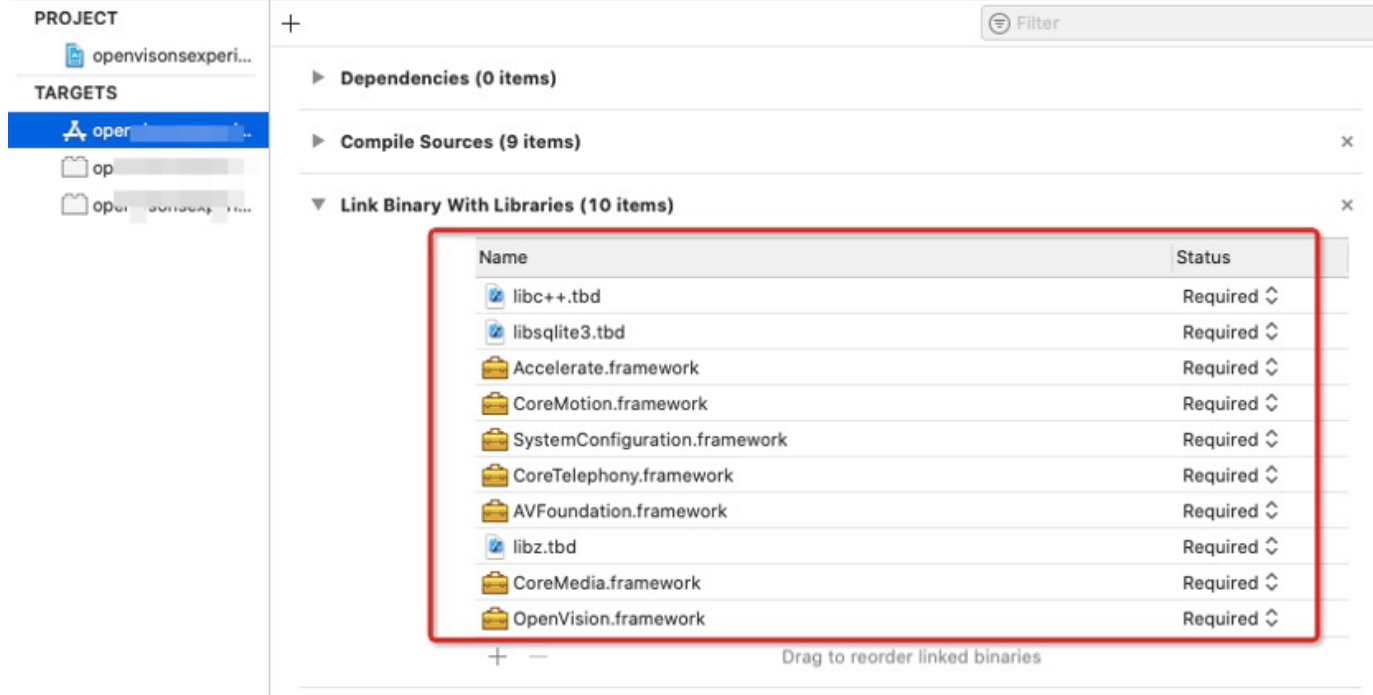

4、需要配置相机的权限,项目下的Info.plist文件并在target 中添加如下flag, 如下图:

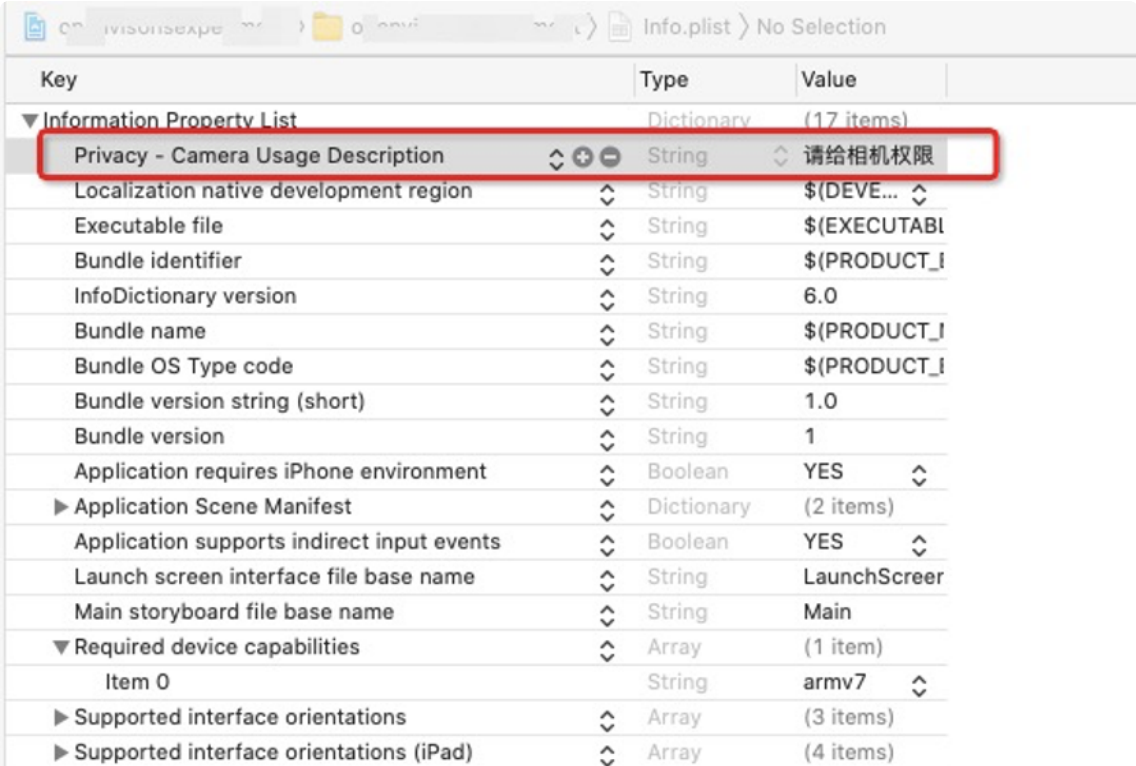

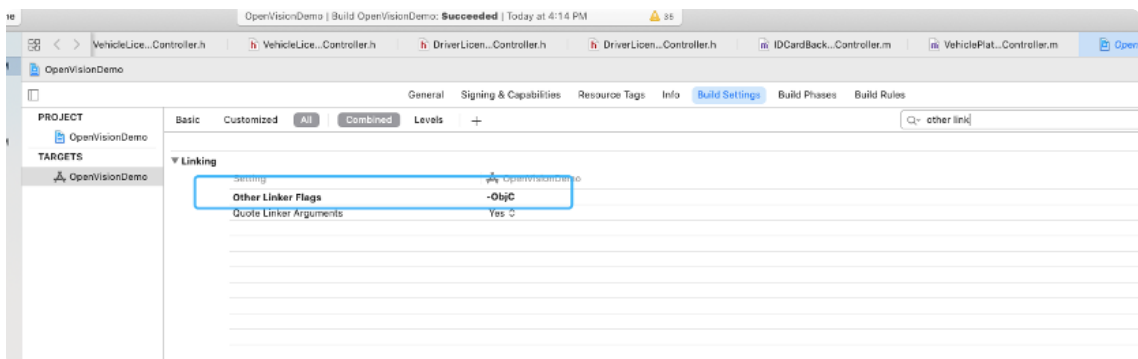

二、功能实现:

1、通过相机预览实现银行卡、身份证(正、反面)、驾驶证(正、反面)、行驶证(正、反面)、车牌的信息 识别。(注:相关功能的实现依赖于framework库中是否包含该功能及项目中是否有对应的bin和license文 件)。集成过程如下:

在调用证件扫描功能的类中引入下面的头文件:

```
#import <OpenVision/OpenVerison.h>
    // 声明相机类对象、算法类对象、扫描位置框,遵循OPVCameraDelegate 代理,
    //卡类识别除了Engine声明和加载⽂件license、bin⽂件不同,
    //其他都相同(可封装基类统一处理,详见Demo):
    @interface ViewController () <OPVCameraDelegate> 
    //声明相机类对象 
    @property (nonatomic, strong) OPVCamera *opvCamera; 
    //声明算法类对象(银行卡)
    @property (nonatomic, strong) OPVBankCardEngine *ocrEngine; 
    //添加扫描位置区域,可根据需求自行设置位置、大小,一般设置为身份证大小比例。
    @property (nonatomic, strong) UIImageView *imageView; 
    @end 
    //视图添加相机View,设置扫描区域框:
    //添加相机View 
    CGRect frame = self.view.bounds; 
    OPVCamera *opvCamera = [[OPVCamera alloc] initWithCameraFrame:frame
      cameraHandler:^(OPVCameraRunningStatus status, NSError *error) { 
           NSLog(@"相机启动状态码%ld",status); 
    }]; 
    [self.view addSubview:opvCamera.cameraView]; 
    opvCamera.delegate = self; 
    _{\text{opvCamera}} = opvCamera;
    //扫描区域框设置 
    CGRect rect = self.view.bounds;
    //位置⼤⼩可根据需求⾃⾏设置 
    CGRect scanFrame = CGRectMake(0, rect.size, height*0.15,rect.size.width, rect.size.height*0.3516); 
    //资源文件为一个蓝色的框,可自行设置,也可查看Demo文件设置
    NSString *bundlePath = [[[NSBundle mainBundle] bundlePath] stringByAppendi
    ngPathComponent:@"OPV.bundle"]; 
    NSString * scanImagePath = [bundlePath stringByAppendingPathComponent:@"sc
    an"]; 
    UIImage *scanImage = [UIImage imageNamed:scanImagePath]; 
    imageView = [[UIImageView alloc] initWithFrame:scanFrame];
    [self.view addSubview:_imageView]; 
    imageView. image = scanImage;
    imageView.backgroundColor = [UIColor clearColor];
    //加载算法相关license、bin⽂件,配置算法相关参数,初始化算法。
    - (void)crateXMediaEngine { 
      //create xmedia 相关⽂件加载 
      NSString *bundlePath = [[[NSBundle mainBundle] bundlePath] stringByAppen
    dingPathComponent:@"OPV.bundle"]; 
1
 2
 3
 4
 5
 6
7
8
9
10
11
12
13
14
15
16
17
18
19
20
21
22
23
24
25
26
27
28
29
30
31
32
33
34
35
36
37
38
39
40
41
42
```

```
OPVConfig *config = [[OPVConfig alloc] init]; 
      config.license = [bundlePath stringByAppendingPathComponent:@"bankcard.
    license"]; 
      config.model = [bundlePath stringByAppendingPathComponent:@"bankcard.bi
    n"]; 
      //kOPVProcessFullPictureOutput:算法处理结果中是否输出处理成功当前帧图⽚ 0不输
    出 1输出 
      //kOPVProcessTimeInterval:50ms处理⼀次算法 
      config.options = @{kOPVProcessFullPictureOutput:@(1),kOPVProcessTimeInte
    rval:@(0.05)}; 
      NSError *error; 
      _ocrEngine = [[OPVBankCardEngine alloc] initWithConfig:config error:&err
    or]; 
      if (!error) { 
        //扫描区域设置,位置即为上⾯设置扫描框的位置。不设置的话扫描区域为整个相机View,为
    提高扫描准确度
        //建议设置 
        [_opvCamera attachEngine:_ocrEngine options:@{kOPVOptionsROI:@[@(0),@
    (0.15),(0.1.0),(0.3516)]}];
      } else { 
        NSLog(@"ocrEngine init failed!"); 
      } 
    } 
43
45
46
47
48
49
50
51
52
53
54
55
56
57
58
59
```
2.证件:

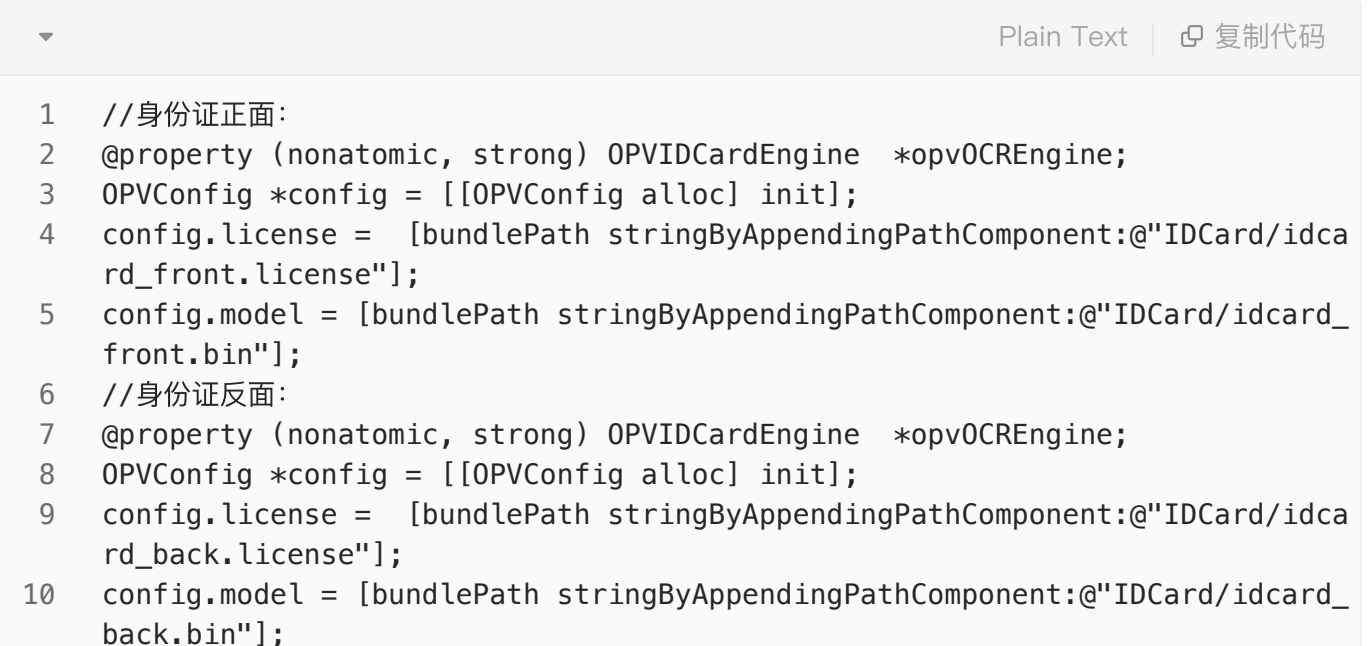

3.⻋牌:

```
Plain Text | 日复制代码
```

```
//⻋牌: 
   @property (nonatomic, strong) OPVPlateNumberEngine *opvOCREngine; 
   OPVConfig *config = [[OPVConfig alloc] init];
   config.license = [bundlePath stringByAppendingPathComponent:@"VehiclePlat
   e/vehicleplate.license"]; 
1
2
3
4
```

```
config.model = [bundlePath stringByAppendingPathComponent:@"VehiclePlate/ve
   hicleplate.bin"]; 
5
```
4.⾏驶证

```
//⾏驶证正⾯: 
    @property (nonatomic, strong) OPVVehicleLicenseEngine *opvOCREngine; 
    OPVConfig *config = [[OPVConfig alloc] init]; 
    config.license = [bundlePath stringByAppendingPathComponent:@"VehicleLice
    nse/vehiclelicense_front.license"]; 
    config.model = [bundlePath stringByAppendingPathComponent:@"VehicleLicens
    e/vehiclelicense_front.bin"]; 
    //⾏驶证背⾯: 
    @property (nonatomic, strong) OPVVehicleLicenseEngine *opvOCREngine; 
    OPVConfig *config = [[OPVConfig alloc] init]; 
    config.license = [bundlePath stringByAppendingPathComponent:@"VehicleLice
    nse/vehiclelicense back.license"];
    config.model = [bundlePath stringByAppendingPathComponent:@"VehicleLicens
    e/vehiclelicense_back.bin"]; 
 1
 2
 3
4
 5
6
7
8
9
10
                                                          Plain Text | 日复制代码
```
5.驾驶证

```
Plain Text | B 复制代码
```

```
//驾驶证正⾯: 
1
```

```
@property (nonatomic, strong) OPVDrivingLicenseEngine *opvOCREngine; 
2
```
- OPVConfig \*config = [[OPVConfig alloc] init]; 3
- config.license = [bundlePath stringByAppendingPathComponent:@"DriverLicen se/driverlicense\_front.license"]; 4
- config.model = [bundlePath stringByAppendingPathComponent:@"DriverLicense/ driverlicense\_front.bin"]; 5
- //驾驶证背⾯: 6
- @property (nonatomic, strong) OPVDrivingLicenseEngine \*opvOCREngine; 7
- OPVConfig \*config = [[OPVConfig alloc] init]; 8
- config.license = [bundlePath stringByAppendingPathComponent:@"DriverLicen se/driverlicense\_back.license"]; 9
- config.model = [bundlePath stringByAppendingPathComponent:@"DriverLicense/ driverlicense\_back.bin"]; 10

6.调用算法:

```
//调用算法:
    [self.opvCamera attachEngine:self.ocrEngine options:@{kOPVOptionsROI:@[@
     (0), \left(0, 0.15\right), \left(0, 1.0\right), \left(0, 3516\right)\right];//
    //算法结果回调:
    - (void)OPVResultWithEngine:(OPVBaseEngine *)engine result:(OPVResult *)re
    sult { 
   if (!result.error && result.cvResult.count > 0) { 
    NSString *resultText = @"";for (int i = 0; i < result.cvResult.count; i++) {
         if (result.cvResult[i].key.length > 0) { 
    resultText = [resultText stringByAppendingString:[NSString stringWithForma
    t:@"%@: ",result.cvResult[i].key]]; 
    } else { 
    resultText = [resultText stringByAppendingString:@"label:"]; 
    } 
    resultText = [resultText stringByAppendingString:result.cvResult[i].labe
    l]; 
    resultText = [resultText stringByAppendingFormat:@"\n"]; 
     resultText = [resultText stringByAppendingString:@"conf:"]; 
     resultText = [resultText stringByAppendingString:[NSString stringWithForma
    t:@"%f ",result.cvResult[i].conf]]; 
    } 
    NSLog(@"%@",resultText); 
     \text{weak type} typeof(self) wself = self;
    //通知主线程刷新 
    dispatch_async(dispatch_get_main_queue(), \sim{
     strong typeof(self) sSelf = wself;
    //result.image、resultText为结果返回,可⾃定义控件接收展示 
    sSelf.roiImageResult.image = result.image; 
    sSelf.recResult.text = resultText; 
    }); 
    } 
    } 
    //生命周期管理:
    - (void)viewWillDisappear:(BOOL)animated { 
    if (self.opvCamera) { 
    //关闭相机,关闭后想再次打开调startCamera 
    [self.opvCamera stopCamera]; 
    //销毁整个算法引擎 
    [self.opvCamera removeEngine:_ocrEngine]; 
    } 
    } 
 1
 2
3
4
 5
 6
7
8
9
10
11
12
13
14
15
16
17
18
19
20
21
22
23
24
25
26
27
28
29
30
31
32
33
34
35
36
37
38
```
7.实现人像抠图的效果。集成过程如下:

```
Plain Text | G 复制代码
 \overline{\phantom{a}}1
    #import <OpenVision/OpenVerison.h>
2
    基类BaseViewController可以⽤最上⾯的代码
3
    加载分割算法相关license、bin⽂件,配置算法相关参数,初始化算法:
    @property (nonatomic, strong) OPVSegmentationEngine *segEngine; 
4
5
6
    //create xmedia 加载相关⽂件 
    NSString *bundlePath = [[[NSBundle mainBundle] bundlePath] stringByAppendi
7
    ngPathComponent:@"OPV.bundle"]; 
8
    OPVConfig *config = [[OPVConfig alloc] init]; 
9
    config.license = [bundlePath stringByAppendingPathComponent:@"segmentatio
    n.license"]; 
    config.model = [bundlePath stringByAppendingPathComponent:@"segmentation.b
10
    in"]; 
    config.options = @{kOPVProcessTimeInterval:@(0.07)};//70ms处理一次算法
11
12
    _segEngine = [[OPVSegmentationEngine alloc] initWithConfig:config error:ni
13
    l]; 
    //设置可识别区域,不传的话识别整个相机View 
14
15
    [_opvCamera attachEngine:_segEngine options:@{kOPVOptionsROI:@[@(0),@(0),@
    (1.0), (0(1.0));
```
分割算法结果回调

```
- (void)OPVResultWithEngine:(OPVBaseEngine *)engine result:(OPVResult *)re
    sult { 
 if (!result.error) { 
2
   result = (OPVSegmentationResult *) result;unsigned char *data = ((0PVSegmentationResult *)result).data;int pixFormat = ((0)PVSeqmentationResult *) result). format;
    int width = ( (OPVSeqmentationResult *) result).width;
    int height = ( (OPVSegmentationResult *) result).height;
    UIImage *rstImg = [OPVUtils convertToImageWithPixelData:data format:(OPVPi
    xelFomat)pixFormat width:width height:height]; 
    \text{weak type} typeof(self) wself = self;
    //通知主线程刷新 
    dispatch_async(dispatch_get_main_queue(), \gamma{
    strong typeof(self) sSelf = wself;
    //rstImg为结果图⽚,可⾃定义控件接收展示 
    sSelf.imageView.image = rstImg; 
    }); 
    } 
    } 
 1
3
4
5
 6
7
8
9
10
11
12
13
14
15
16
17
```
8.⼈体姿态,获取⼈体描边的位置点集成过程如下:

⼈体⻣架连线规则,每组固定返回14个点,排序即为下标,按照固定点连线即可(每个坐标点都有参数 conf, conf大于0 再画这个点和对应连线)如图:

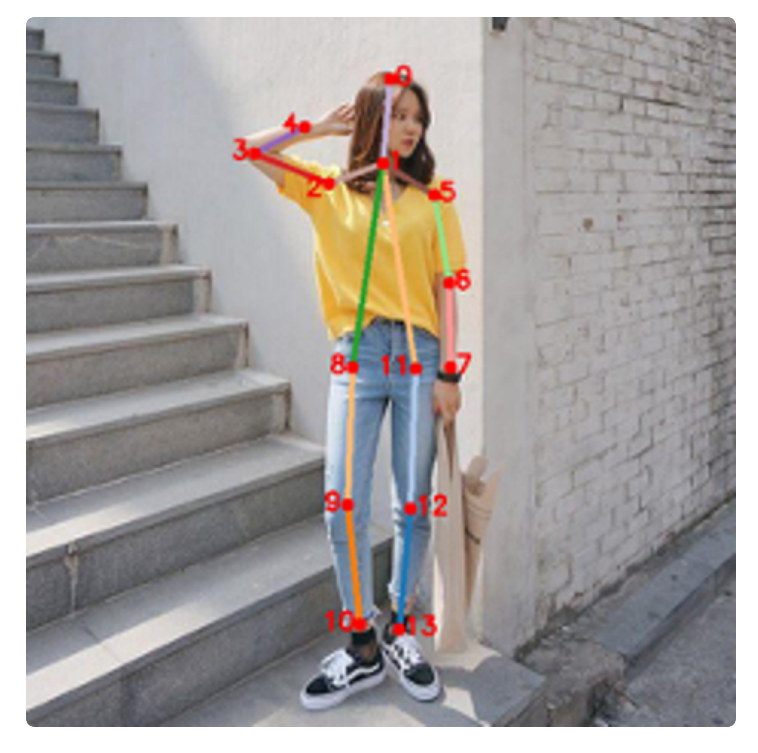

在调用证件扫描功能的类中引入这个头文件:

#import <OpenVision/OpenVerison.h> 声明相机类对象、算法类对象,遵循OPVCameraDelegate 代理: @interface ViewController () <OPVCameraDelegate> //声明相机类对象 @property (nonatomic, strong) OPVCamera \*opvCamera; //声明算法类对象 @property (nonatomic, strong) OPVHumanPoseEngine \*poseEngine; @end //视图添加相机View: //添加相机View CGRect frame = self.view.bounds; OPVCamera \*opvCamera = [[OPVCamera alloc] initWithCameraFrame:frame camera Handler:^(OPVCameraRunningStatus status, NSError \*error) { NSLog(@"相机启动状态码%ld",status); }]; [self.view addSubview:opvCamera.cameraView]; opvCamera.delegate = self;  $_{\text{opvCamera}}$  = opvCamera; //加载算法相关license、bin⽂件,配置算法相关参数,初始化算法: - (void)crateHumanposeEngine { //create xmedia 加载相关⽂件 NSString \*bundlePath = [[[NSBundle mainBundle] bundlePath] stringByApp endingPathComponent:@"OPV.bundle"]; OPVConfig \*config = [[OPVConfig alloc] init]; config.license = [bundlePath stringByAppendingPathComponent:@"humanpo se/humanpose.license"]; config.model = [bundlePath stringByAppendingPathComponent:@"humanpose/ humanpose.bin"]; config.options = @{kOPVProcessTimeInterval:@(0.07)};//算法70ms处理一次 \_poseEngine = [[OPVHumanPoseEngine alloc] initWithConfig:config error: nill: [self.opvCamera attachEngine:\_poseEngine options:@{}]; } 1 2 3 4 5 6 7 8 9 10 11 12 13 14 15 16 17 18 19 20 21 22 23 24 25 26 27 28 29 30

⼈体姿态,获取⼈体描边算法结果回调

```
- (void)OPVResultWithEngine:(OPVBaseEngine *)engine result:(OPVResult *)re
    sult { 
   if (!result.error) { 
    OPVHumanPoseResult *poseResult = (OPVHumanPoseResult *)result; 
    //poseResult.humanPoseResult 为坐标点数据数组,多个⼈像的话会有多个数组,每个数组
    有 
    //14个⼈体点,可根据需求⾃⾏画出各点,并连线(可参考Demo)进⾏其他操作 
    if ([poseResult.humanPoseResult count]==0) { 
    weak typeof(self) wself = self;
    dispatch async(dispatch get main queue(), \hat{}{
    //⽆数据返回 
    [wself.humanPoseLineView setPosePointArray:nil];
    }); 
    return; 
    } 
    NSMutableArray *pointArrays = [[NSMutableArray alloc] init]; 
    for (int i = 0; i < poseResult.humanPoseResult.count; i++) {
    NSArray *items = poseResult.humanPoseResult[i]; 
    NSMutableArray *tempPointArr = [[NSMutableArray alloc] init]; 
    for (int j = 0; j < items.count; j +) {
    CVResult *item = items[i];CGPoint point = CGPointMake (([item.pos[0] floatValue]) * poseResult.pixelW
    idth, ([item.pos[1] floatValue]) * poseResult.pixelHeight); 
    if (i == 0 \& 0 \neq j == 0) {
    NSLog(@"human head pos:[%f,%f]",point.x,point.y); 
    } 
    // frame -> view 坐标转换 _viewWidth _viewHeight为视图宽⾼ 
    if (poseResult.pixelWidth !=0 && poseResult.pixelHeight != 0) { 
    CGPoint newPoint = CGPointMake(point.x * _viewWidth / poseResult.pixelWidt
    h, point.y * viewHeight / poseResult.pixelHeight);
    NSValue *pointValue = [NSValue valueWithCGPoint:newPoint]; 
    [tempPointArr addObject:pointValue]; 
    } else { 
    NSValue *pointValue = [NSValue valueWithCGPoint:point]; 
    [tempPointArr addObject:pointValue]; 
    } 
    } 
    //pointArrays为所有转换完的点数据,pointArrays[i]为每组数据,每组有固定14个点 
    [pointArrays addObject:tempPointArr]; 
    } 
    } 
    } 
 1
 2
 3
 4
 5
 6
 7
 8
 9
10
11
12
13
14
15
16
17
18
19
20
21
22
23
24
25
26
27
28
29
30
31
32
33
34
35
36
37
38
39
40
41
```
9.Vin识别功能实现,集成过程如下:

在调用Vin扫描功能的类中引入这个头文件:

```
#import <OpenVision/OpenVerison.h>
    //声明相机类对象、算法类对象,遵循OPVCameraDelegate 代理:
    @interface ViewController () <OPVCameraDelegate> 
    //声明相机类对象 
    @property (nonatomic, strong) OPVCamera *opvCamera; 
    //声明算法类对象 
    @property (nonatomic, strong) OPVVinCodeEngine *vinEngine;
    @end 
    //视图添加相机view
    OPVCamera *opvCamera = [[OPVCamera alloc] initWithCameraFrame:frame came
    raHandler:^(OPVCameraRunningStatus status, NSError *error) {
             NSLog(@"相机启动状态码%ld",status);
         }];
    [self.view addSubview:opvCamera.cameraView];
    opvCamera.delegate = self;
    _opvCamera = opvCamera;
    //加载vin模块能⼒
    - (void)crateVinSpotEngine { 
         //create xmedia 加载相关⽂件 
         NSString *bundlePath = [[[NSBundle mainBundle] bundlePath] stringByApp
    endingPathComponent:@"OPV.bundle"]; 
         OPVConfig *config = [[OPVConfig alloc] init]; 
         config.license = [bundlePath stringByAppendingPathComponent:@"VinCode
    Spot/vincode.license"];
         config.model = [bundlePath stringByAppendingPathComponent:@"VinCodeSpo
    t/vincode.bin"]; 
        config.options = @{kOPVProcessTimeInterval:@(0.05)};//算法50ms处理一次
         _vinEngine = [[OPVVinCodeEngine alloc] initWithConfig:config error:ni
    \mathfrak{l}:
            [self.opvCamera attachEngine:_poseEngine options:@{}]; 
    }
 1
 2
 3
 4
 5
 6
7
8
9
10
11
12
13
14
15
16
17
18
19
20
21
22
23
24
25
26
27
28
                                                          Plain Text | G 复制代码
```
Vin算法结果回调:

```
- (void)OPVResultWithEngine:(OPVBaseEngine *)engine result:(OPVResult *)re
    sult { 
          if (!result.error) { 
             result = (OPVSegmentationResult *) result;unsigned char *data = ((0PVSegmentationResult *) result).data;int pixFormat = ((OPVSegmentationResult *) result).format;int width = ((0PVSegmentationResult *) result).width;int height = ( (OPVSegmentationResult *) result). height;
              UIImage *rstImg = [OPVUtils convertToImageWithPixelData:data forma
    t:(OPVPixelFomat)pixFormat width:width height:height]; 
             \text{weak type} typeof(self) wself = self;
              //通知主线程刷新 
              dispatch_async(dispatch_get_main_queue(), ^{ 
                 _ __strong typeof(self) sSelf = wself;
                  //rstImg为结果图⽚,可⾃定义控件接收展示 
                 sSelf.imageView.image = rstImg;
              }); 
         } 
    }
 1
 2
3
4
 5
 6
7
8
9
10
11
12
13
14
15
16
17
18
```
## 其他通用设置

## 相机前后摄像头切换

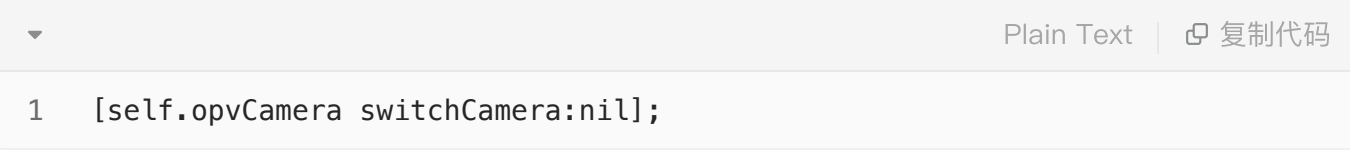

## 生命周期管理

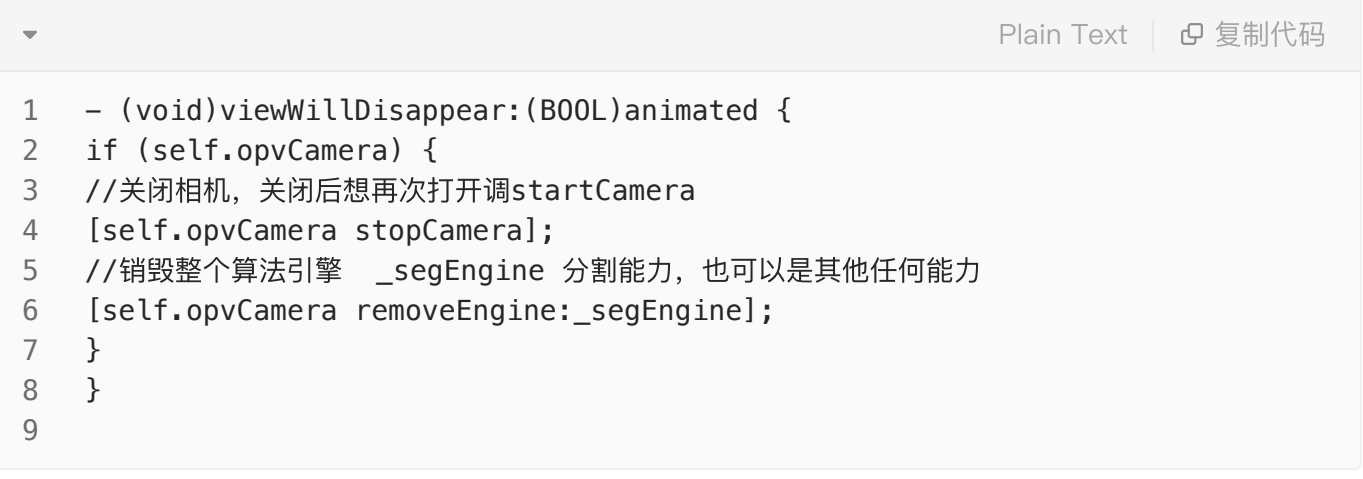

1、证件检测必须为所选证件项进⾏检测,包括正、反⾯的区别,否则会检测没反应或检测失败。

2、封装好的相机OPVCamera相关操作请参考OPVCamera.h文件。

3、报错 You must rebuild it with bitcode enabled (Xcode setting ENABLE\_BITCODE) 解决 方法。

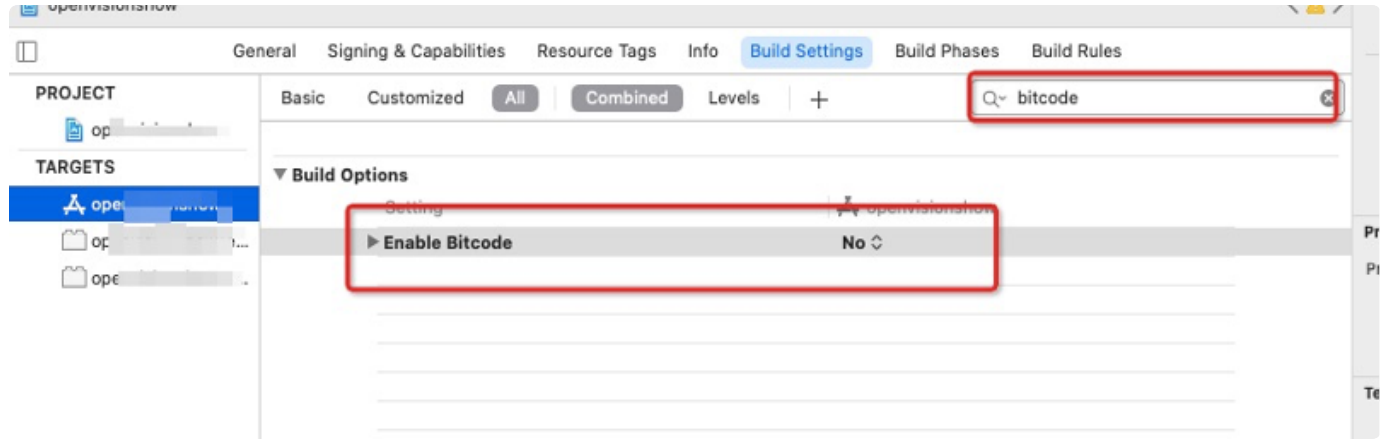